## **Steps to Sharing a Document through Google Apps**

1. **Log in** to google apps.

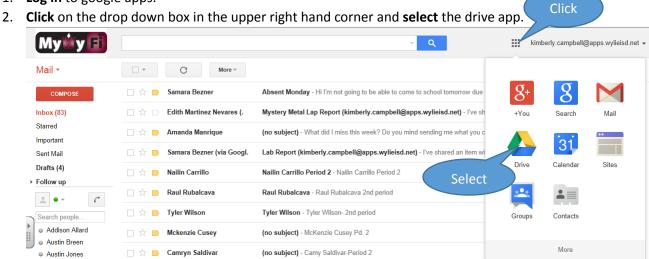

3. Click the "Create" button and Select "Document"

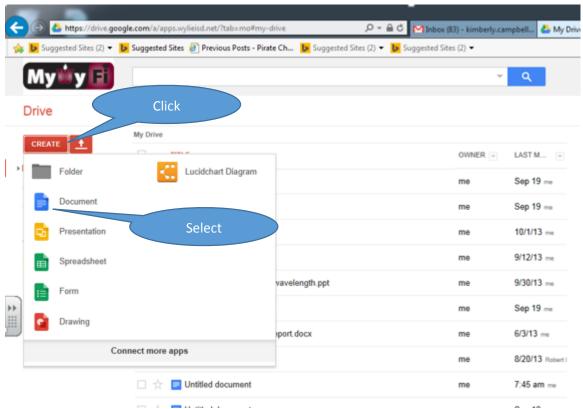

## 4. Click "Share"

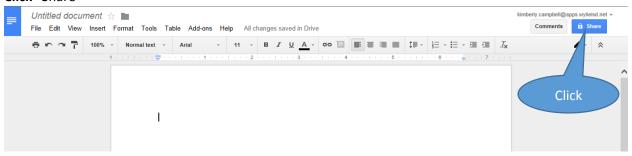

5. **Type** in a name for your document and **click "**Save"

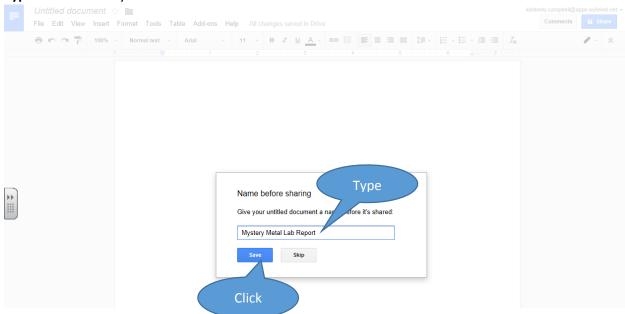

6. **Type** in the email address for your partner and **click** "Send"

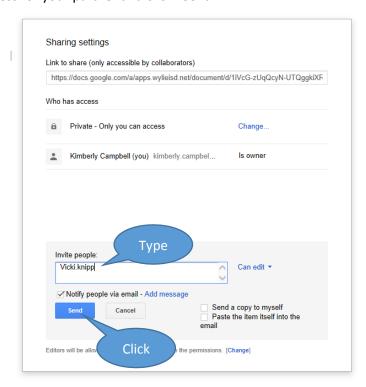

7. Once you have added all of your partners Click "Done". Your document has been shared.

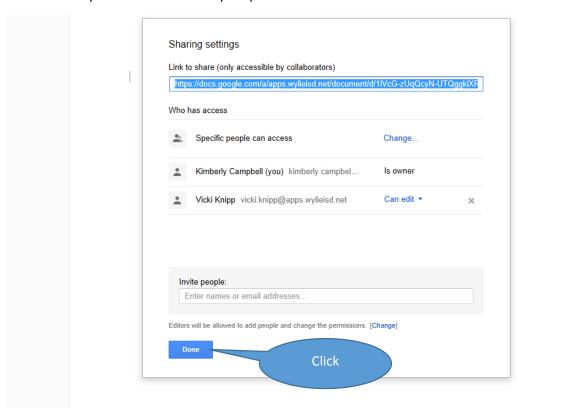